# **راهنماي ثبت درخواست ارسال مدارك (ویژه دانشجو)**

بعد از ورود به سامانه گلستان وارد منوي **"پیشخوان خدمت"** شده و گزینه **"ارسال مدارك تحصیلی"** را انتخاب نمایید.

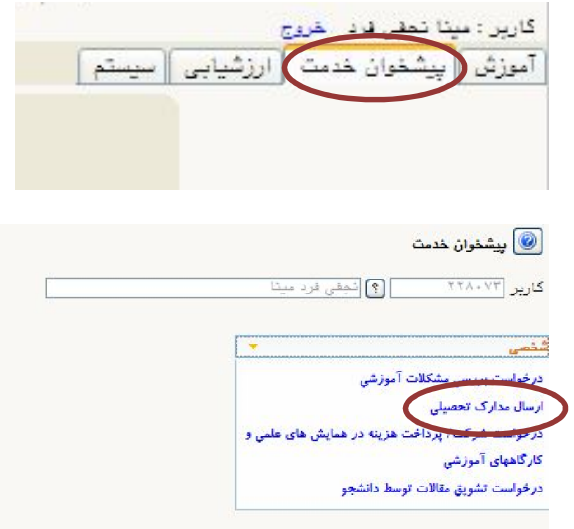

## سپس گزینه **"درخواست جدید"** را انتخاب کنید.

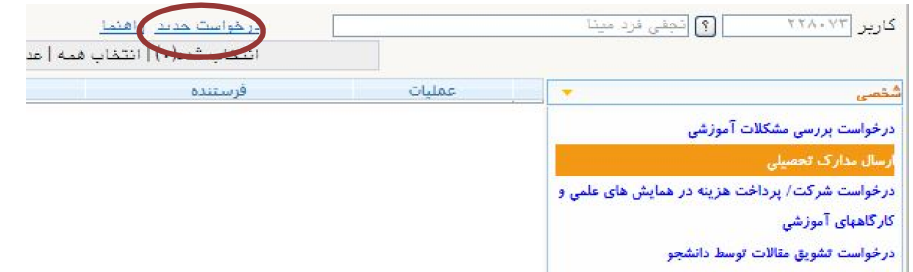

### فرم ثبت درخواست مشابه تصویر زیر نمایش داده می شود. اطلاعات خواسته شده در فرم را با دقت تکمیل نمایید.

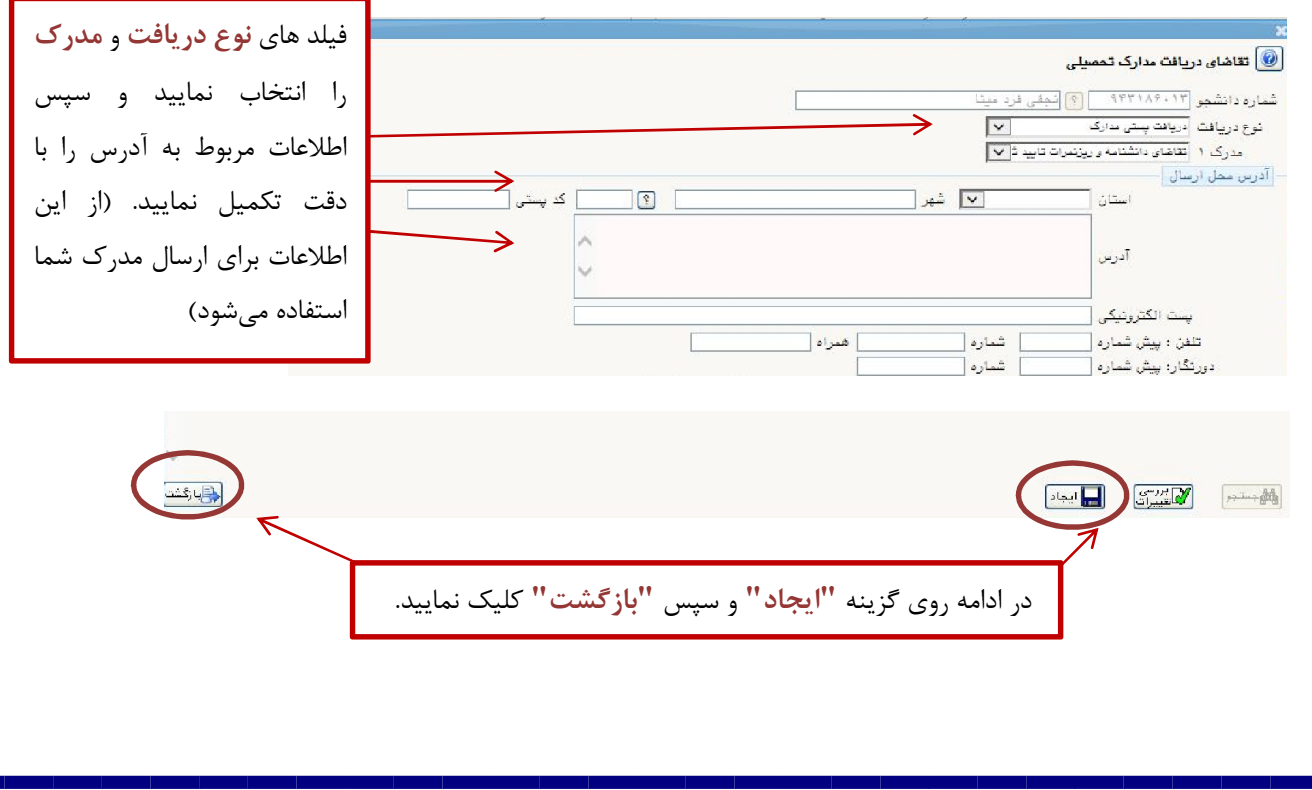

گردش کار ایجاد شده مشابه تصویر زیر نمایش داده می شود.

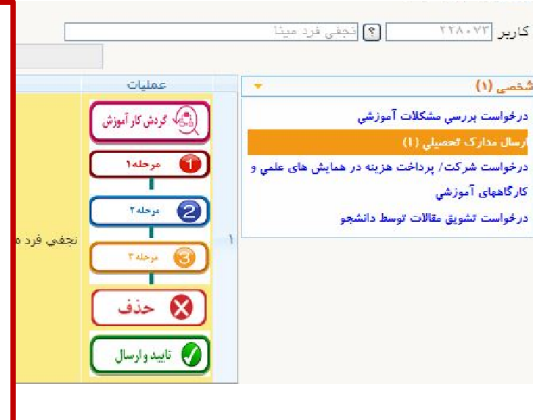

**گردش کار آموزش:** با این گزینه می توانید گردش کار را مشاهده نمایید.

**در مرحله :1** می توانید درخواست را مشاهده نمایید.

**در مرحله :2** مدارك مورد نیاز را بارگذاري نمایید (مدارك در ادامه آورده شده است)

در مرحله ٣: در این مرحله عکس خود را بارگذاري نمایید. (عکس پرسنلي جدید، تمام رخ با حداکثر حجم 250 کیلوبایت)

**گزینه حذف:** با این گزینه درخواست خود را حذف می کنید.

**تایید و ارسال:** پس از اطمینان از کامل بودن درخواست و صحت آدرس ثبت شده با انتخاب این گزینه، درخواست خود را به مراحل بعدي ارسال می کنید. در صورتی که این گزینه را انتخاب نکنید گردش کار در کارتابل شما باقی می ماند و درخواست به جریان نمی افتد.

#### **نکات مهم:**

-1 حجم مدارك حداکثر 250 کیلوبایت و فرمت آن JPG یا JPEG باشد.

-2 براي پرداخت هزینه پستی مبلغ 487,336 ریال به شماره شباي 360100004101047771207256IR با شناسه

واریز 345047777283100810253479000001 به نام شرکت پست ج.ا.ا واریز و تصویر فیش پرداختی را بارگذاري نمایید.

-3 لازم است کلیه مدارکی که بارگذاري کرده اید ( به غیر از فیش پرداختی) کپی برابر اصل شده و به آدرس دانشگاه ارسال شود.

-4 براي دریافت دانشنامه لازم است علاوه بر مدارك بند ،3 اصل گواهی موقت خود را نیز به آدرس دانشگاه ارسال نمایید.

-5 براي دریافت گواهی نامه موقت در صورتی که کارت دانشجویی خود را تحویل نداده اید، لازم است اصل کارت دانشجویی خود را نیز به آدرس دانشگاه ارسال نمایید.

آدرس: قزوین- بلوار سردار شهید سلیمانی – دانشگاه بین المللی امام خمینی(ره)- ساختمان آینده پژوهی- طبقه همکف دبیرخانه مدیریت خدمات آموزشی/ مدیریت تحصیلات تکمیلی - کد پستی 34148-96818

روي پاکت نامه: نام و نام خانوادگی، مقطع و رشته تحصیلی را ذکر نمایید.

**جدول مدارك مورد نیاز** 

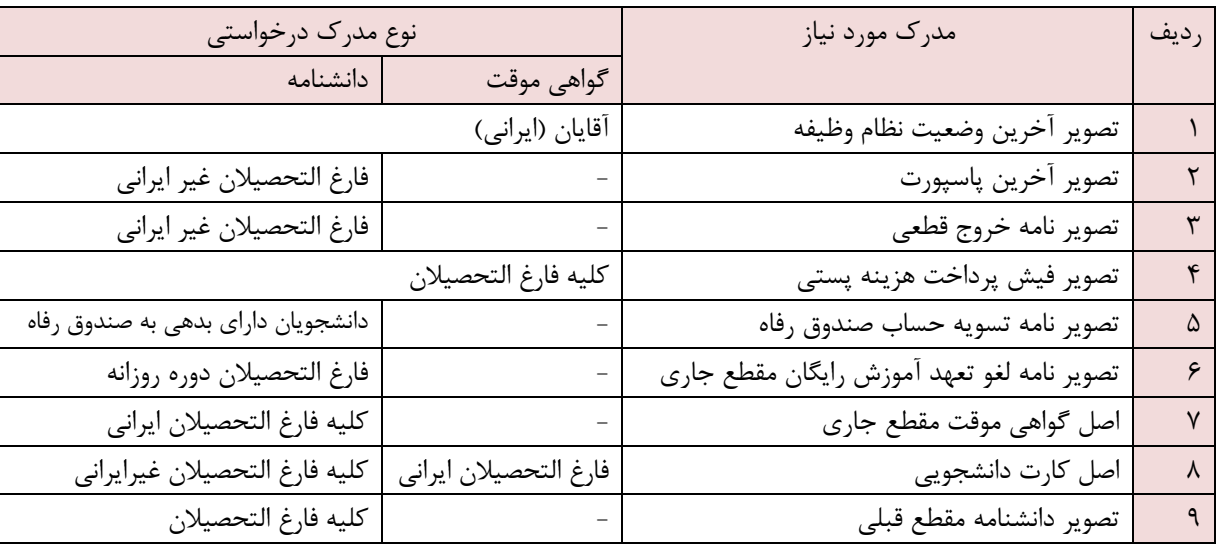

**راهنماي دریافت دانشنامه و ریزنمرات تحصیلی دانش آموختگان ایرانی(روزانه)** 

با عنایت به امکان ارسال مدارك تحصیلی از طریق پست، دانش آموختگان محترم میتوانند درخواست خود را به همراه مدارك ذیل از طریق پیشخوان خدمت در سامانه گلستان دانشگاه بارگذاري نموده و پس از انجام فرایند آن، مدارك را به دبیرخانه مدیریت خدمات آموزشی/ مدیریت تحصیلات تکمیلی دانشگاه ارسال نمایند و پس از بررسی، اصل مدارك تحصیلی به آدرس آنها ارسال خواهد شد.

-1 نامه لغو تعهد خدمت آموزش رایگان سامانه سجاد وزارت علوم، تحقیقات و فناوري به همراه اصل نامه عدم کاریابی یا سوابق بیمه شغلی معتبر (با توجه به چگونگی نحوه لغو تعهد خدمت که در ادامه اشاره شده است) -2 اصل گواهینامه موقت پایان تحصیلات -3 تصویر حکم کارگزینی بانضمام سوابق بیمه شغلی معتبر متعهدین خدمت دبیري، ضمن موارد ذکر شده ( 1 تا 6 ،(فرم 502 و نامه اتمام تعهد خدمت خود را از اداره آموزش و پرورش محل خدمت اخذ و ارسال نمایند. -4 نامه تسویه حساب صندوق رفاه دانشجویان -5 تصویرکارت پایان خدمت، کارت معافیت دائم، دارندگان دفترچۀ آماده به خدمت ( برگ سبز اعزام به خدمت ) بدون مهر غیبت در مدت اعتبار آن / دارندگان گواهی اشتغال به تحصیل براساس معافیت تحصیلی معتبر در مقاطع بالاتر و... **آدرس:** قزوین- بلوار سردار شهید سلیمانی – دانشگاه بین المللی امام خمینی(ره)- ساختمان آینده پژوهی- طبقه همکف دبیرخانه مدیریت خدمات آموزشی/ مدیریت تحصیلات تکمیلی - کد پستی 34148-96818

روي پاکت نامه: نام و نام خانوادگی، مقطع و رشته تحصیلی را ذکر نمایید.

#### **نحوه لغو تعهد مدرك تحصیلی(آزاد سازي) در سامانه سجاد**

دانش آموختگان دوره روزانه، جهت دریافت دانشنامه و ریزنمرات تحصیلی خود با توجه به توضیحات ذیل می بایست ابتدا با مراجعه به :سامانه سجاد سازمان امور دانشجویان وزارت علوم، تحقیقات و فناوري (سامانه جامع امور دانشجویان) <u>http://portal.saorg.ir</u> درخواست لغو تعهد خدمت آموزش رایگان خود را ثبت نمایند .

مراجعه به سامانه سجاد وزارت علوم مطلعه خدمات مطلعها لغو تعهد آموزش رایگان مطلعه ی دقیق راهنماي سیستم و ثبت درخواست لغو تعهد آموزش رایگان

**الف 1 - انجام کار**: از آنجائیکه مدت تعهد خدمت آموزش رایگان در متن گواهی نامه موقت پایان تحصیلات دانش آموختگان قید شده است. متقاضیان در صورت اشتغال به کار و داشتن سابقه بیمه بازنشستگی میتوانند با انتخاب گزینه انجام کار در سامانه سجاد وزارت علوم درخواست لغو تعهد خود را ثبت نمایند .انجام کار در بخش دولتی یا خصوصی از تاریخ فارغ التحصیلی به بعد براساس سهمیه و مدت تعهـد خدمت آموزش رایگان، با ارائه حکم کارگزینی و یا گواهی انجام کار شغلی از محل کار (تاریخ شروع به کار قید شود) به انضمام سوابق بیمه اي معتبر تائید شده از سـوي سـازمان تـامین اجتمـاعی یـا صندوق بازنشستگی کشوري بلامانع میباشد و همین طور اشخاصی که در بانک ها، نیروهاي مسـلح، دفاتر و کانون وکلاي دادگستري مشغول به کار میباشند و صندوق بازنشستگی مخصوص به خـود را دارنـد، می بایست در ارائه ي نامه گواهی انجام کار خود، حتماً ذکر صندوق بیمه و واریز بازنشستگی آنها در نامه قیـد شده باشد. (تداخل تحصیل هم زمان با اشتغال به کار قابل احتساب نمی باشد.) - انجام خدمت وظیفه عمومی پس از پایان تحصیلات دانشگاهی، جـزء سـابقه شـغلی و خـدمات موثر در تعهد آموزش رایگان دانش آموختگان محسوب شده و تـاریخ منـدرج در کـارت پایـان خدمت، مبناي محاسبه است.

توجه: دانش آموختگان متعهد خدمت دبیري به وزارت آمـوزش و پـرورش ، بـا اخـذ نامـه تسـلیم دانشنامه از اداره آموزش و پرورش محل خدمت خود مبنی بر اتمام تعهد خدمت دبیري به انضـمام فرم 502 و کپی آخرین حکم کارگزینی و ارسال بقیه موارد بند ب ، ج و د میتواننـد نسـبت بـه اخذ اصل دانشنامه و ریز نمرات تحصیلی خود اقدام نمایند.

**الف -2 انجام کار (درصورت کسري کار همراه با پرداخت هزینه)** 

دانش آموختگان محترم در صورتیکه سوابق شغلی و بیمه واریز بازنشستگی آنها کمتر از مدت تعهد خدمت آموزش رایگان آنان باشد میتوانند گزینه ي «انجام کار در صورت کسري همراه با پرداخـت هزینه» را در سامانه سجاد انتخاب و ثبت نمایند.

- سوابق شغلی و بیمه بازنشستگی متقاضیان، نباید همزمان با تحصیل در هیچ مقطـع روزانـه اي یعنی مقاطع کارشناسی، کارشناسی ارشد و دکتري باشد. (تداخل تحصیل هم زمان با اشـتغال به کار قابل احتساب نمی باشد)

- پرداخت هزینه تعهد خدمت آموزش رایگان، براسـاس سـال ورود و سـهمیه پذیرفتـه شـده در آزمون سراسري محاسبه و کسر میگردد و ما بقی تعهد آموزش رایگان وي کـه انجـام نشـده و فاقد سوابق کار و بیمه می باشد از طریق سامانه سجاد وزارت علـوم، تحقیقـات و فنـاوري قابـل محاسبه و پرداخت است. بعنوان مثال اگر شخصی تحصیلات مقطع کارشناسی خود را براسـاس سهمیه منطقه یک در 4 سال( 8 ترم) به پایان رسانده و دانش آموخته گردیده و یک سال هـم بعد از فارغ التحصیلی داراي سابقه کار و بیمه باشد. یک سال سـابقه کـار و بیمـه ( 2 تـرم) ، از مدت تعهد خدمت آموزش رایگان وي کسر گردیده و بقیه نیمسـالهاي تحصـیلی آن ( 6 تـرم ) محاسبه میشود و پس از تائید از سوي دانشگاه و پرداخت هزینه تعهد خدمت آمـوزش رایگـان توسط متقاضی در سامانه سجاد انجام و در نهایت تائید آن از سوي اداره کل امـور دانشـجویان داخل وزارت علوم ، تحقیقات و فناوري صورت می پذیرد و متقاضی مـی توانـد نامـه لغـو تعهـد آموزش رایگان خود را از سامانه سجاد پرینت گرفته و با بقیه مدارك ذکر شده ( الف تـا د) بـه دانشگاه ارسال نماید .

**الف -3 پرداخت هزینه :** دانش آموختگان محترم درصورتی که تمام و یا قسمتی از تعهد خدمت آموزش رایگـان را بواسـطه گواهی انجام کار معتبر ایفا ننمایند. (بند الف 1)، می توانند بـا انتخـاب گزینـه پرداخـت در سـامانه سجاد، هزینۀ لغو تعهد خدمت آموزش رایگان خود را براساس سال ورود و سهمیه پذیرفته شـده در آزمون سراسري مطابق بخشنامهها و جداول شهریۀ اعلام شـده از سـوي وزار ت علـوم، تحقیقـات و فناوري ثبت و درخواست نمایند. ضمناً هرنیمسالی که دانشجویان دوره روزانه بصورت شهریه پرداز، شهریه آن را پرداخت نموده اند مثل نیمسالهاي میهمانی و نیمسالهاي تمدید سنوات ارفاقی با مجوز کمیسیون موارد خاص، جزء تعهد خـدمت محسـوب نمـی گـردد و دانـش آموختگـان فقـط هزینـه نیمسالهایی را که پرداخت ننموده اند را از طریق سامانه سجاد باید پرداخت نمایند.

ضمناً دانشجویانی انصرافی و اخراجی(روزانه) پس از ترك تحصیل و یا اخراج، باید هزینه لغـو تعهـد خدمت آموزش رایگان خود را براساس واحـدهاي انتخـاب شـده، حـذف تـرم و مرخصـی تحصـیلی پرداخت نمایند.

- نیمسالهایی که دانشجویان دوره روزانه بصورت شهریه پرداز، شهریه آنرا پرداخت نمودهانـد جـزء تعهد خدمت محسوب نمیگردد.

#### **الف -4 نامه عدم کاریابی از اداره کار و امور اجتماعی مراکز استان:**

دانش آموختگان درصورت نداشتن اشـتغال بـه کـار (بنـد الـف 1) در بخـش دولتـی یـا خصوصـی می توانند گزینه عدم کاریابی را در سامانه سجاد انتخاب و درخواست نمایند. ضمنا دانش آموختگان از تاریخ فارغ التحصیلی به بعد تنها 6 ماه فرصت دارند (شش ماهه اول بعد از فـارغ التحصـیلی) در دفاتر کاریابی ثبت نام و تقاضاي کار نمایند و رعایـت گذشـت یـک سـال شمسـی از تـاریخ دانـش آموختگی که درگواهینامه موقت پایان تحصیلات آنها ذکر شده اسـت و همـین طـور یـک سـال از صدور کارت نظام وظیفه براي آقایان الزامی میباشد و ارائه نامۀ عـدم دسـتیابی بـه فرصـت شـغلی (عدم کاریابی) از اداره کل کار و امور اجتماعی محل سکونت خود با رعایـت مفـاد بخشـنامه هـاي وزارت علوم و ضوابط نظام وظیفه بلامانع است .

دانشجویان شاغل به تحصیل در کلیه مقاطع دوره روزانه، نمی تواننـد گـواهی عـدم کاریـابی در حین تحصیل ارائه نمایند.

- اعلام عدم کاریابی در مقاطع بالاتر، تعهد خدمت دانش آموختگان را درمقـاطع تحصـیلی قبلـی نیز لغو می نماید.

- دانشجویان انصرافی و اخراجی نمیتوانند از فرصت عدم کاریابی جهت لغو تعهد آموزش رایگان مقطع ناتمام خود استفاده نمایند

#### **توجه:**

متقاضیان محترم پس از انجام یکی از گزینه هاي درخواست لغو تعهد خدمت آموزش رایگان (الف 1 ،الف 2 ،الف 3 ،الف 4) شماره ي کد پیگیري و یا کد فرایند خود را از سامانه سجاد وزارت دریافت نموده و به اطلاع کارشناسان محترم اداره دانش آموختگان / تحصیلات تکمیلی دانشگاه رسانده و پس از بررسی و تائید از سوي دانشگاه محل تحصیل و سپس تائید نهایی وزارت علوم، تحقیقات و فناوري پرینت نامه لغو تعهد خدمت آموزش رایگان خود را از سامانه سجاد اخذ نموده و در زمان ثبت درخواست ارسال مدارك پستی، به همراه مدارك ذیل (ب، ج، د) در سامانه گلستان بارگذاري نموده و به آدرس دانشگاه ارسال نمایند..

#### **ب- تسویه حساب وام صندوق رفاه دانشجویان:**

دانش آموختگان میتوانند در صورت تسویه حساب وام صندوق رفاه خود، نسبت به اخذ نامه تسویه حساب از صندوق رفاه دانشجویان وزارت متبوع و یا اداره رفاه دانشجویی دانشگاه اقدام نمایند و نامه خود را با بقیه مدارك ذکر شده (الف ، ج و د ) جهت اخـذ اصـل مـدارك تحصیلی (دانشـنامه و ریزنمرات) ارسال نمایند.

**ج- تعیین تکلیف وضعیت نظام وظیفه براي آقایان طبق یکی از موارد ذیل:** 

تصویر کارت پایان خدمت / تصویرکارت معافیت موقت یا دائم / دارندگان دفترچۀ آماده به خدمت (برگ سبز اعزام) بدون مهر غیبت در مـدت اعتبـار آن / دارنـدگان گـواهی اشـتغال بـه ت حصـیل براساس معافیت تحصیلی معتبر / دارندگان گواهی صادره از نیروهاي نظـامی و انتظـامی مبنـی بـر استخدام در نیروهاي مذکور / دارندگان گواهی صادره از نیروهاي نظامی و انتظامی مبنی بر اشتغال به خدمت دورة ضرورت در نیروهاي مذکور بدون داشتن غیبت اولیه و یا ارائۀ گواهی مبنی بر انجام خدمت مقرر در قانون معافیت دانش آموختگان مراکز تربیت معلم از خدمت وظیفۀ عمومی و ...

#### **د- اصل گواهینامه موقت پایان تحصیلات:**

دانش آموختگان جهت دریافت اصل دانشنامه میبایست اصل گواهینامـه موقـت پایـان تحصـیلات خود را به دانشگاه تحویل یا ارسال نمایند وکپی آن قابل قبول نمی باشد.

چنانچه اصل گواهی موقت در اثر اتفاق یا حادثه اي مفقود یا از بین رفته باشد، به قسمت راهنمـاي درخواست صدور گواهینامه موقت المثنی در وب سایت دانشگاه بین المللی امام خمینی(ره) - اداره دانش آموختگان و مشمولین بخش آئین نامهها مراجعه نمائید.

#### **ه- اخذ دانشنامه مقاطع قبلی**

دانش آموختگان جهت دریافت اصل دانشنامه میبایست لغو تعهد خدمت آموزش رایگان خود را از مقاطع پایین تر انجام دهند. ارائه کپی برابر با اصل دانشنامه ي مقطع قبلی جهت دریافت اصل دانشنامه مقطع فعلی الزامیست.

<mark>توجه:</mark> دانش آموختگان شبانه، نیمـه حـضوري و شهریه پرداز که هزینه تحصیل خود را پرداخت نموده اند و از آموزش رایگان استفاده نکرده اند، نیازي به ثبت نام در سامانه سجاد وزارت علوم ندارند. لذا جهت دریافت دانشنامه و ریزنمرات تحصیلی خود فقـط مـوارد«ب» «ج» «د» را از طریق پیشخوان خدمت سامانه گلستان بارگذاري و سپس ارسال نمایند.

**معاونت آموزشی و تحصیلات تکمیلی**